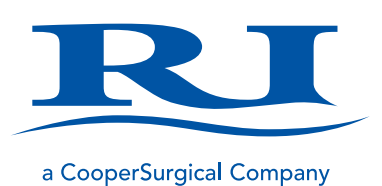

# User Manual

# **RI WITNESS™**

RI Witness Manager

+45 46 79 02 02 | [customerservice@origio.com](mailto:customerservice%40origio.com?subject=) | [coopersurgical.com](http://coopersurgical.com)

**Research Instruments Ltd, Bickland Industrial Park, Falmouth, Cornwall TR11 4TA, UK** Document 6-70-122UM(3) | DRF 5035 | 14 August 2019

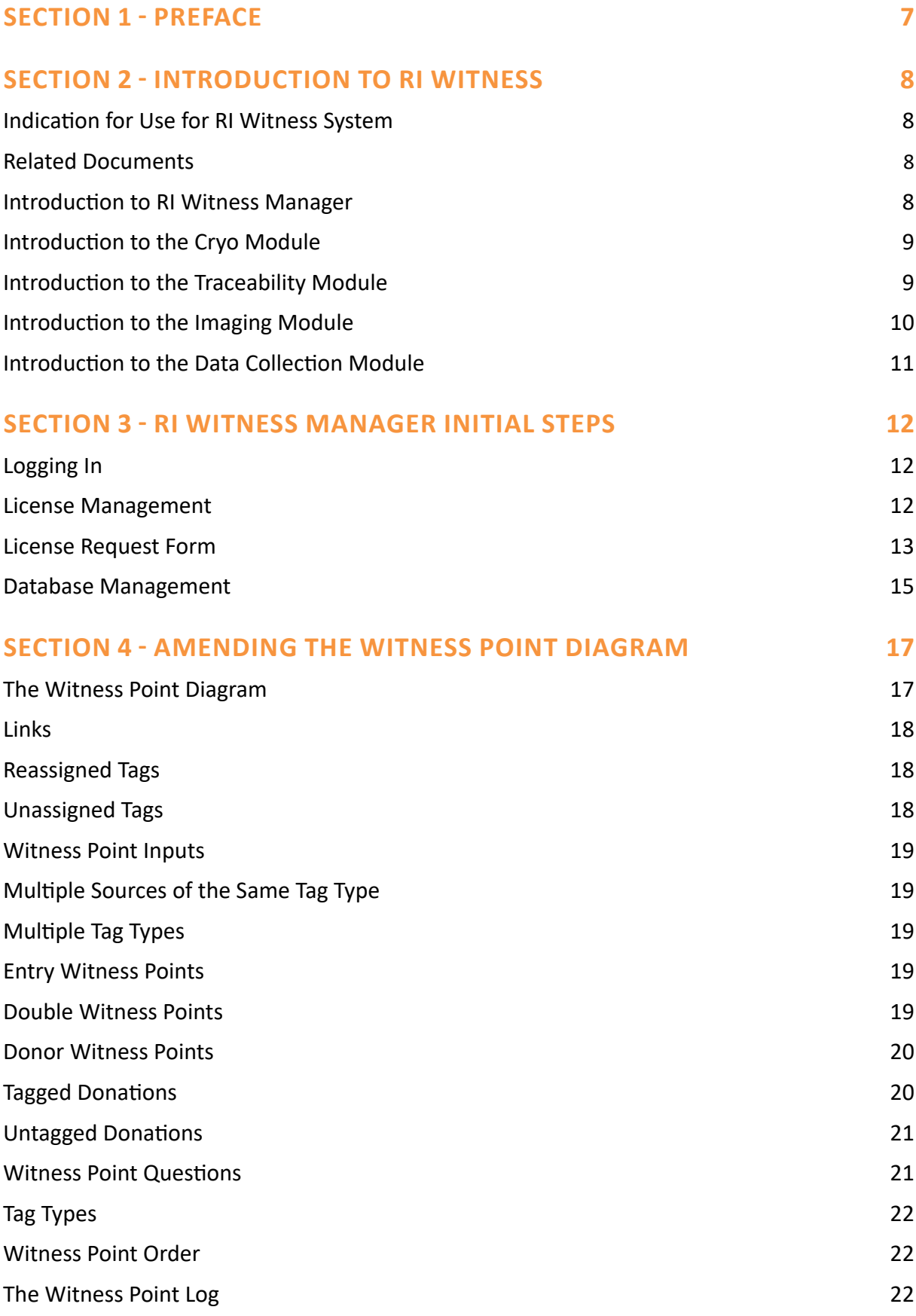

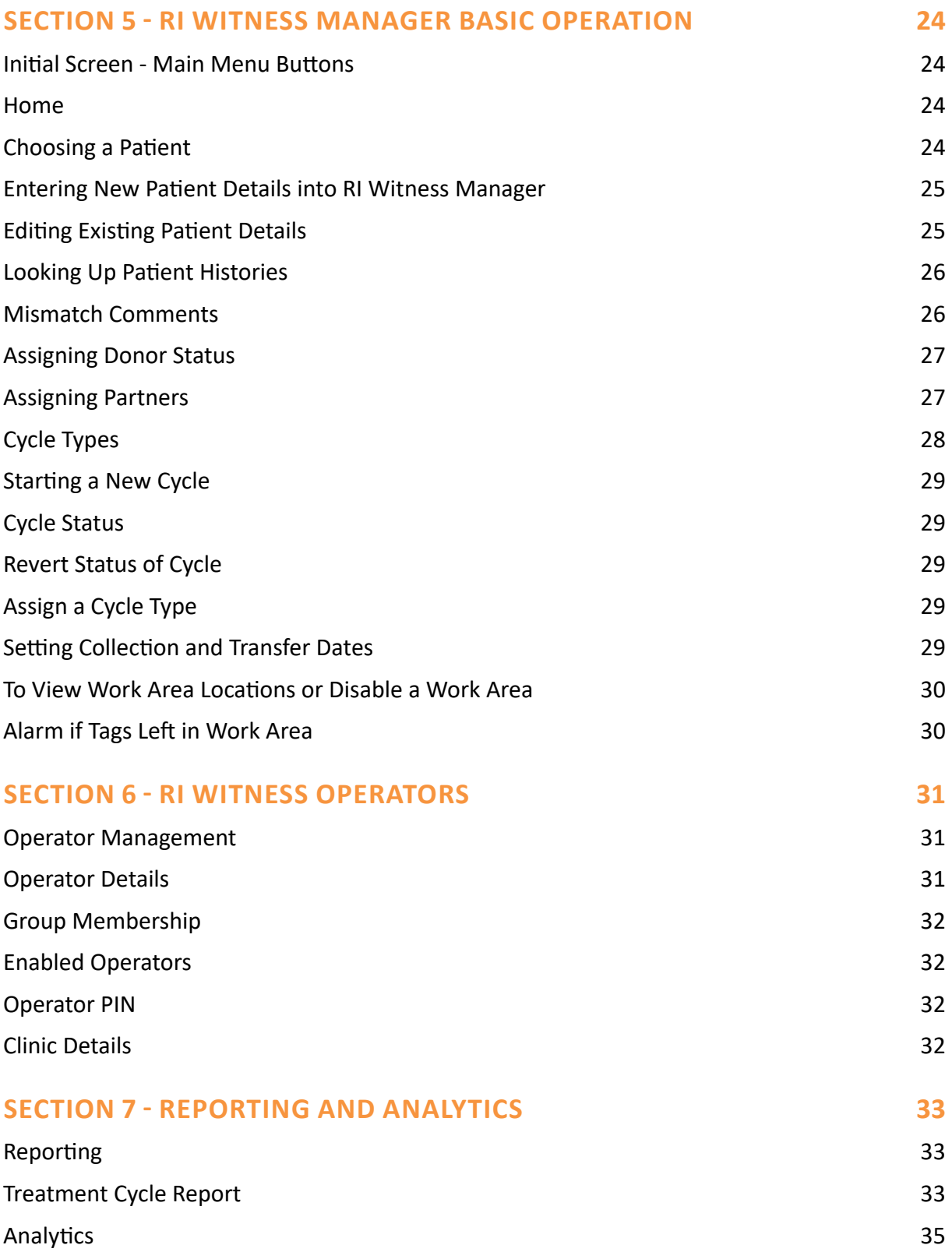

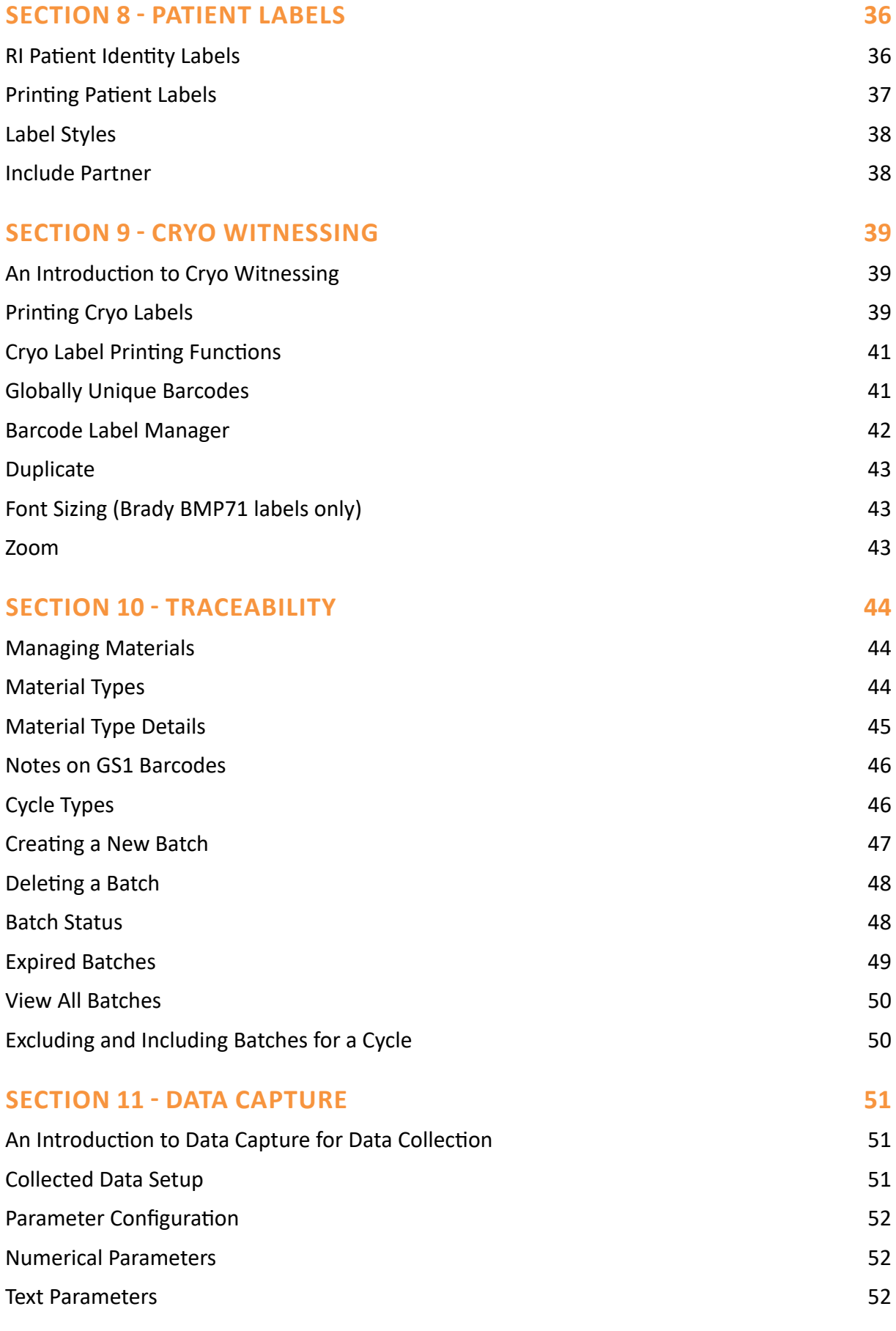

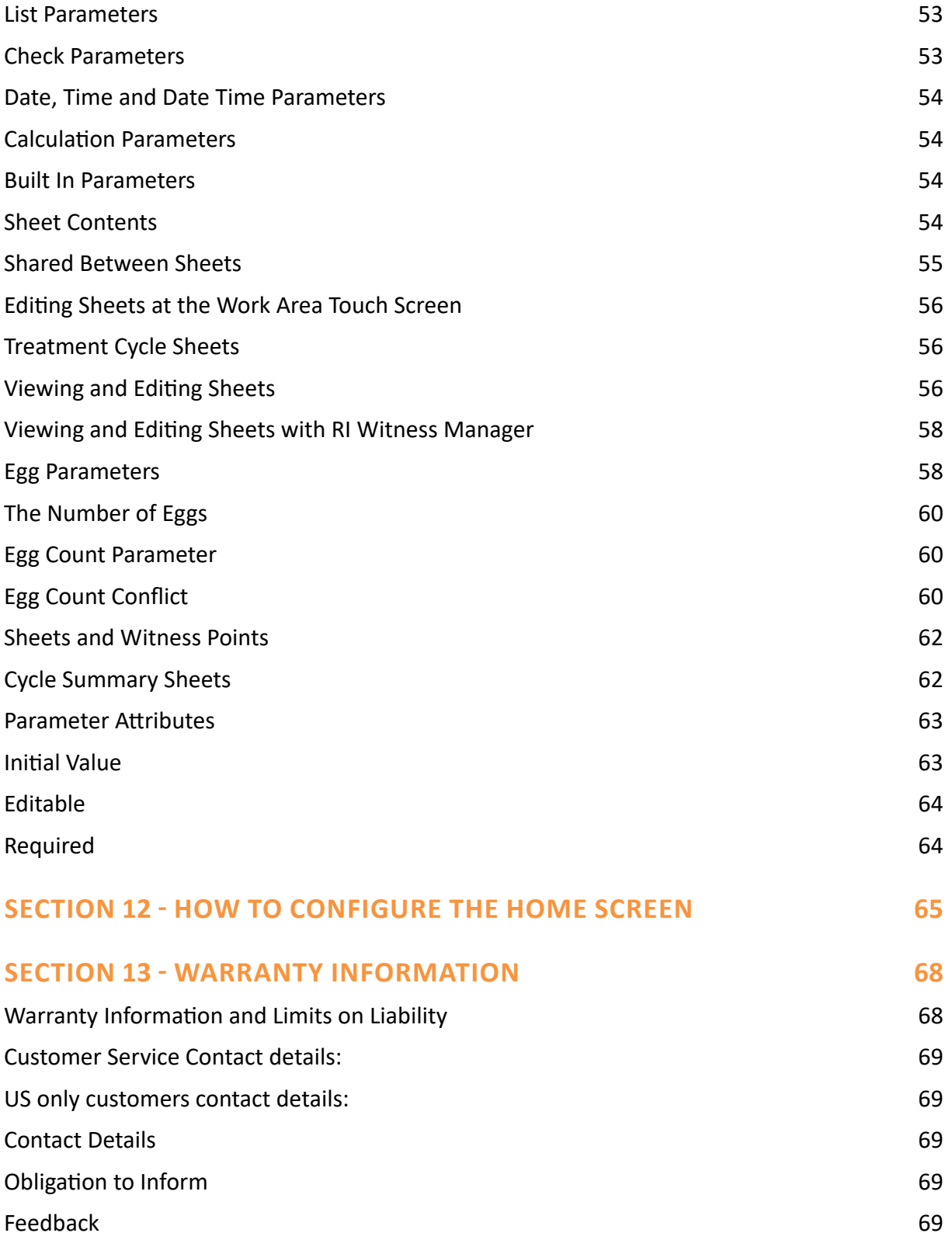

# **SECTION 1 - PREFACE**

Thank you for choosing RI Witness.

This manual provides all necessary information to use the RI Witness Manager Software and should be read in conjunction with any manuals provided with other RI Witness hardware or software components that are being using. The system should be operated by trained personnel only. All sections of this manual should be read and understood fully before any operation of the system.

If the operator is unsure of any of the information contained in this manual they should contact Research Instruments or an appointed representative before attempting to use this equipment.

In no event does Research Instruments Ltd (RI) assume the liability for any technical or editorial errors of commission, or omission; nor is RI liable for direct, indirect, incidental, or consequential damages arising out of the use or inability to use this manual.

The information in this manual is current at the time of publication. Our commitment to product improvement requires that we reserve the right to change equipment, procedures and specifications at any time. The latest version of the User Manual can be downloaded from [software.research-instruments.com.](http://software.research-instruments.com) This manual belongs with the RI Witness system and should be passed on with the system if relocated to another clinic.

The use of ™ in this manual indicates a trademark of Research Instruments Ltd. Any other brand names referred to in this manual are trademarks of their respective owners.

© This manual is protected by copyright, all rights reserved, and no part here of may be photocopied or reproduced in any form without the prior written consent of RI.

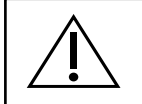

This indicates cautionary text which should be followed to avoid injury to users or damage to samples.

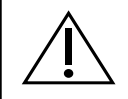

The system should be operated by qualified and trained personnel only.

#### **SECTION 2 - INTRODUCTION TO RI WITNESS**

RI Witness uses RFID technology to constantly monitor each working area in the IVF lab for the presence of patient materials and electronically identify them in order to to help prevent mix-ups. Barcoded labels are used to track materials as they come in and out of cryopreservation. RI Witness also includes features that will help save time, allow for increased capture of cycle information and speed up the auditing process.

RI Witness includes three software components: RI Witness WorkArea application, RI Witness Manager application and RI Witness SQL database.

As well as the core electronic identification functions of RI Witness, there are four optional software modules that can be enabled to add extra functionality to the system: Cryo, Traceability, Imaging and Data Collection.

This document covers RI Witness Manager. For more information on RI Witness WorkArea see 6-70-121UM. For more information on the RI Witness database see 6-70-121IT and 6-70-122IT.

#### **Indication for Use for RI Witness System**

To identify and track human samples, using RFID technology, through the assisted reproduction (AR) cycle, including cryopreservation.

#### **Related Documents**

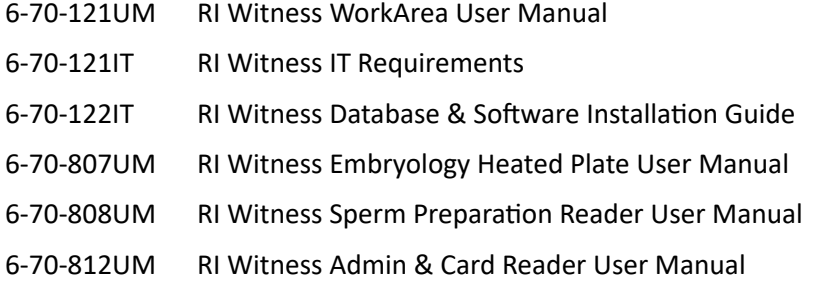

#### **Introduction to RI Witness Manager**

RI Witness Manager is used on general-purpose administrative computers around the IVF clinic and connects to the SQL database. It provides the following functions:

- Enter, edit and review patient demographic records, e.g. name, ID number, date of birth, partnerships, etc.
- Enter, edit and review treatment cycle records, e.g. cycle type, start date, egg collection date, embryo transfer date, etc.
- Produce treatment cycle reports.
- Review the electronic identification records collected by the RI Witness WorkArea clients; filtering by patient, cycle, date, operator, etc.
- Explore statistics and analytics on the electronic identification records.
- Manage the operator accounts used to log in to the RI Witness system.
- Manage the configuration of the RI Witness system for the lab; e.g. witness point diagram, treatment cycle types, licensing, etc.

See Figure 2-1 for an example of the RI Witness Manager user interface.

|   |                 |                                       |                       |              | RI Witness                                    |         |  |  |  |
|---|-----------------|---------------------------------------|-----------------------|--------------|-----------------------------------------------|---------|--|--|--|
|   | Home            | Patient                               |                       |              |                                               |         |  |  |  |
|   |                 | Choose Patient                        | New Patient           |              |                                               |         |  |  |  |
|   | <b>Patients</b> | 12345 Helen Smith<br>Patient          |                       | Partner      | 12345M Adam Smith                             |         |  |  |  |
|   |                 |                                       |                       |              |                                               |         |  |  |  |
|   | Cycles          | 25/06/1968<br>O                       | $(45 \text{ yrs})$    |              | $\gamma$ 25/07/1968<br>$(45 \text{ yrs})$     |         |  |  |  |
|   |                 |                                       | <b>Witness Points</b> |              |                                               |         |  |  |  |
|   | Materials       | <b>Details</b><br>Treatment Cycles    |                       | Tags         |                                               |         |  |  |  |
|   |                 | Include partner                       |                       |              |                                               |         |  |  |  |
|   | <b>Witness</b>  |                                       |                       |              |                                               |         |  |  |  |
| - | Points          | Witness Point                         | Date/Time             | Operator     | Tags                                          | Comment |  |  |  |
|   |                 | Embryo Freeze                         | 26/03/2014 13:10      | Lina (Emily) | 1xCrvo Dish: 1xBarcode                        |         |  |  |  |
|   | Operators       | Embryo Freeze Prep                    | 26/03/2014 13:00      | Lina         | IxEmbryo Culture Dish: IxCryo Dish            |         |  |  |  |
|   |                 | <b>Embryo Transfer</b>                | 25/03/2014 10:20      | Emily        | 1xPatient ID; 1xEmbryo Transfer Dish          |         |  |  |  |
|   | Scttings        | <b>Transfer Prep</b>                  | 25/03/2014 10:00      | Emily        | 1xEmbryo Culture Dish, 1xEmbryo Transfer Dish |         |  |  |  |
|   |                 | Embryo Culture                        | 24/03/2014 12:10      | Emily        | 2xEmbryo Culture Dish                         |         |  |  |  |
|   |                 | Embryo Culture                        | 23/03/2014 12:00      | Emily        | 2xEmbryo Culture Dish                         |         |  |  |  |
|   |                 | <b>Fertilisation Check</b>            | 22/03/2014 09:00      | Emily        | 1xInseminated Dish, 1xEmbryo Culture Dish     |         |  |  |  |
|   |                 | <b>IVF</b> Insemination               | 21/03/2014 11:00      | Lina         | 1xinseminated Dish; 1xSperm Wash Tube         |         |  |  |  |
|   |                 | Sperm Prep                            | 21/03/2014 09:00      | Lina         | 1xSperm Pot 1xSperm Wash Tube                 |         |  |  |  |
|   |                 | Egg Collection                        | 21/03/2014 08:40      | Lina         | 1xPatient ID, 1xEgg Culture Dish              |         |  |  |  |
|   |                 |                                       | 21/03/2014 08:18      | Lina         | 1xSperm Pot                                   |         |  |  |  |
|   |                 |                                       |                       |              |                                               |         |  |  |  |
|   |                 | Assign Sperm Pot<br>Assign Patient ID | 21/03/2014 08:12      | Lina (Emily) | IxPatient ID                                  |         |  |  |  |

*Figure 2-1 example of the RI Witness Manager user interface.*

#### **Introduction to the Cryo Module**

The features of Cryo extend the security of the RI Witness system by allowing patient materials to be tracked as they enter and leave cryo storage, creating a complete electronic record of the patient cycle.

With the Cryo module enabled, the following extra functions are available in RI Witness Manager:

• Using a Brady BMP71 printer attached to the computer, uniquely barcoded cryo carrier labels can be printed.

#### **Introduction to the Traceability Module**

It is often necessary for IVF clinics to demonstrate the ability to review what batches of materials have been used for each treatment cycle.

The features of Traceability allow batches of materials to be entered into the RI Witness database as they are delivered to the clinic or prepared for use in the lab, using a barcode scanner. Using the treatment cycle records entered into the RI Witness database, the links between treatment cycles and material batches can be explored to generate various reports, for example a report showing all patients that have been exposed to a material batch, see Figure 2-2.

|   |                                 |                                                                                                    | RI Witness                                                                                                    |                                                                                                    |                                                                                                    |                                                                                                    |              |       |      |
|---|---------------------------------|----------------------------------------------------------------------------------------------------|----------------------------------------------------------------------------------------------------|----------------------------------------------------------------------------------------------------|----------------------------------------------------------------------------------------------------|----------------------------------------------------------------------------------------------------|--------------|-------|------|
|   | Home                            | <b>Treatment Cycle</b>                                                                                                    |                                                                                                    |                                                                                                    |                                                                                                    |                                                                                                    |              |       |      |
|   | <b>Patients</b>                 | 12345 Helen Smith<br>Patient                                                                                                    | Partner                                                                                                    |                                                                                                    | 12345M Adam Smith                                                                                                    |                                                                                                    |              |       | Back |
|   | <b>Cycles</b>                   | 25/06/1968 (45 yrs)<br>Q<br>Ω<br>Status<br>Type                                                                                                    | Start Date<br>Collection Date                                                                                                    | $\bullet$ $\bullet$ 25/07/1968<br>Transfer Date                                                                                                    | $(45 \text{ yrs})$<br>Completion Date                                                                                                    |                                                                                                    |              |       |      |
|   | <b>Materials</b>                | Completed ICSI/IVF                                                                                                    | 20/02/2014 21/02/2014                                                                                                    | 25/02/2014                                                                                                    | 29/04/2014                                                                                                    |                                                                                                    |              |       |      |
| ٠ | <b>Witness</b><br><b>Points</b> | Cycle Summary   Details   Witness Points   Materials<br><b>Hide Excluded Batches</b>                                                                                                    |                                                                                                    | <b>Sheets</b>                                                                                                    | Images                                                                                                    |                                                                                                    |              | Print | Copy |
|   | Operators                       | <b>Material Type</b>                                                                                                    | Received<br>Lot                                                                                                    | <b>Expiry Date</b>                                                                                                    | Opened                                                                                                    | Closed                                                                                                    | <b>Notes</b> |       |      |
|   |                                 | EZ Strip 131                                                                                                    | 28/01/2014                                                                                                    | 21/06/2014                                                                                                    | 19/02/2014                                                                                                    | 28/02/2014                                                                                                    |              |       |      |
|   | Settings                        | EZ Strip 290<br><b>EZ Tip 135</b><br>Falcon 10ml Pipette<br>Falcon 14ml Tubes<br>Falcon 2ml Pipette<br>Falcon 5ml Pipette<br>Falcon 5ml Tubes<br><b>Falcon Conical Tubes</b><br>Fertisafe Wipes<br><b>GIVF</b><br><b>GIVE</b><br><b>GIVF</b> | 28/01/2014<br>28/01/2014<br>28/01/2014<br>28/01/2014<br>28/01/2014<br>28/01/2014<br>28/01/2014<br>28/01/2014<br>28/01/2014<br>17/02/2014<br>54450<br>11/02/2014<br>54445<br>02/02/2014<br>54433 | 21/06/2014<br>21/06/2014<br>21/06/2014<br>21/06/2014<br>21/06/2014<br>21/06/2014<br>21/06/2014<br>21/06/2014<br>21/06/2014<br>02/05/2014<br>27/04/2014<br>19/04/2014 | 19/02/2014<br>19/02/2014<br>19/02/2014<br>19/02/2014<br>19/02/2014<br>19/02/2014<br>19/02/2014<br>19/02/2014<br>19/02/2014<br>01/03/2014<br>19/02/2014 | 28/02/2014<br>28/02/2014<br>28/02/2014<br>28/02/2014<br>28/02/2014<br>28/02/2014<br>28/02/2014<br>28/02/2014<br>28/02/2014<br>08/03/2014<br>28/02/2014 01/03/2014<br>24/02/2014 |              |       |      |

*Figure 2-2 RI Witness Manager is used by RI Witness, Data Capture, Traceability, Imaging and Cryo*

With the Traceability module enabled, the following extra functions are available in RI Witness Manager:

- Manage the records for the types of materials that are used in the lab.
- Review the batches of materials that may have been used for each treatment cycle.
- Review material batches that are expiring soon.

#### **Introduction to the Imaging Module**

The features of Imaging enable images and videos to be captured from every microscope equipped with a camera, throughout the treatment cycle, in real time. All the latest information on a cycle can be accessed immediately from any networked computer. Images can also be streamed to the embryo transfer room to show the patient prior to embryo transfer, see Figure 2-3.

The Imaging module enables compatibility between RI Witness WorkArea and the RI Integra™ micro-manipulator.

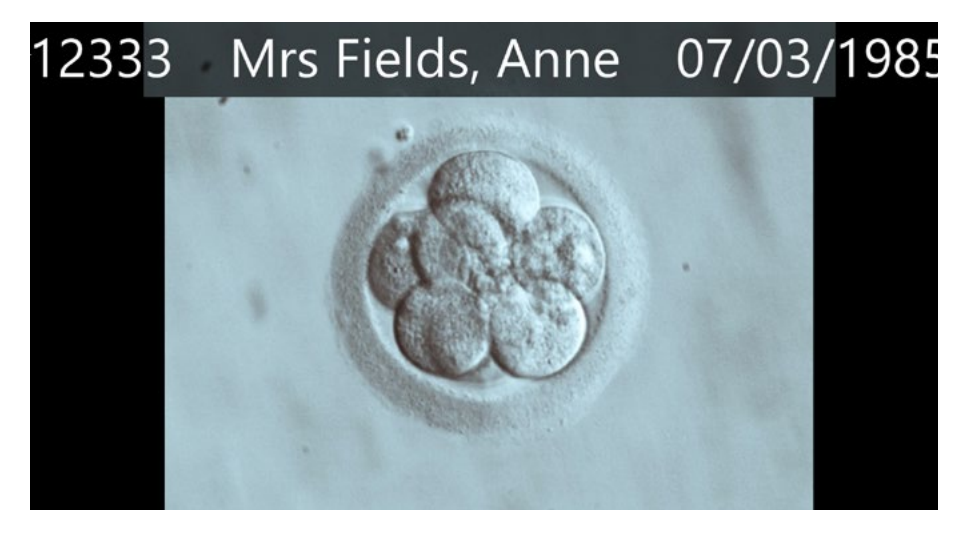

*Figure 2-3 Example of patient view shown in the embryo Transfer room*